## **How to Get Receive Credit for NIMS Training:**

- 1. For each module in your NIMS curriculum, follow the instructions to access the course on the FEMA Website
- 2. Download the Final Exam Questions
- 3. Complete the Interactive Web‐based Course
- 4. Take & Pass the Final Exam

## **Before you get started make sure to print a hard copy of the Final Exam Questions!**

1. After completing the interactive web‐based course, click *Take Final Exam Online*.

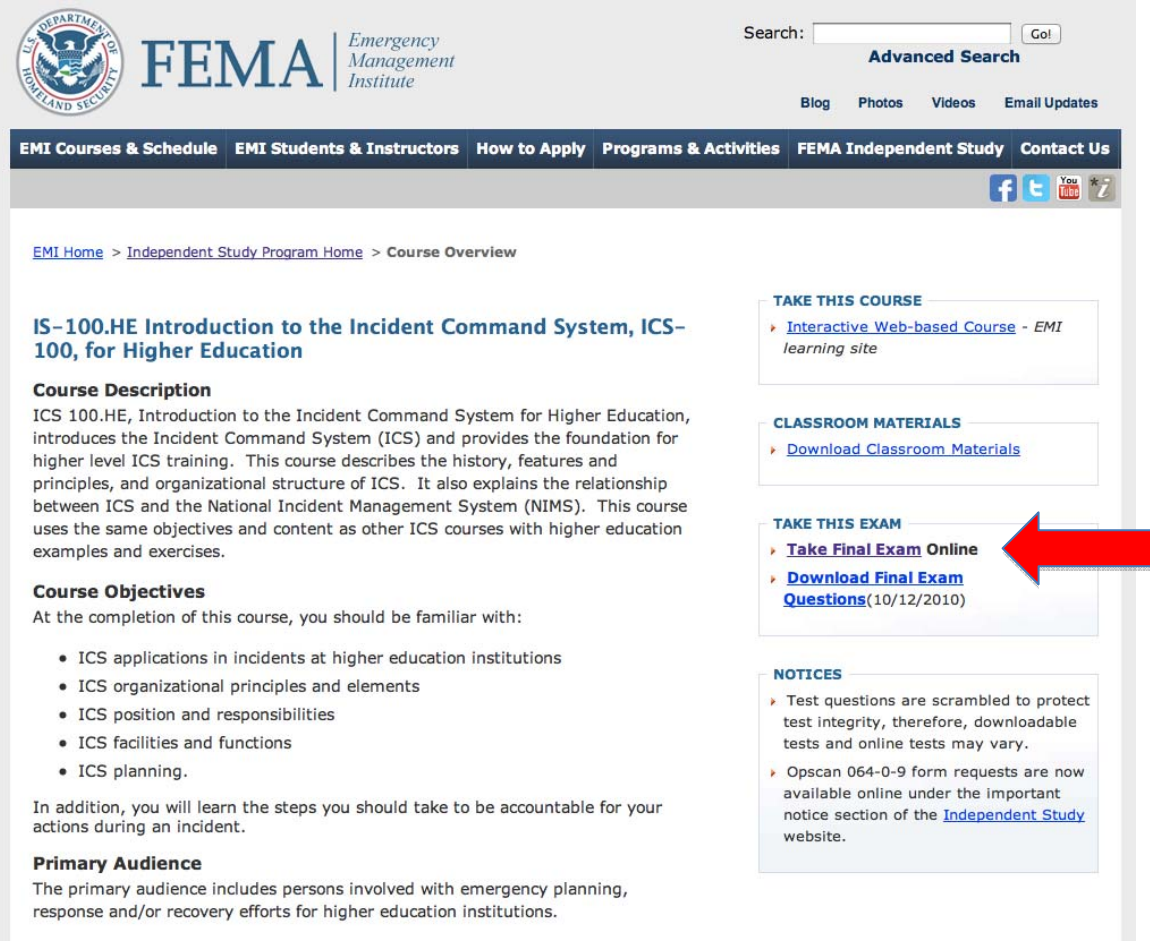

2. Agree the completion of your examination is an individual effort and click *Continue*.

I agree that completion of this examination will be an individual effort. Ø

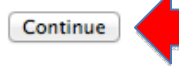

- 3. Answer the test questions.
- 4. Enter your *Student Information*.

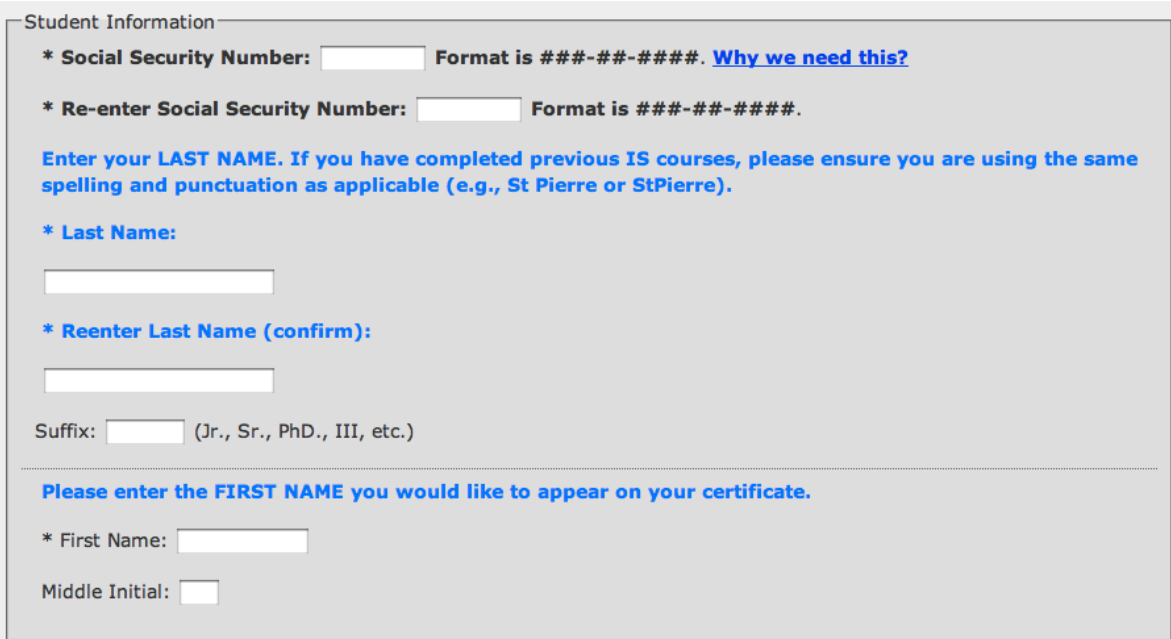

5. Enter the following information for the *Contact Information* section.

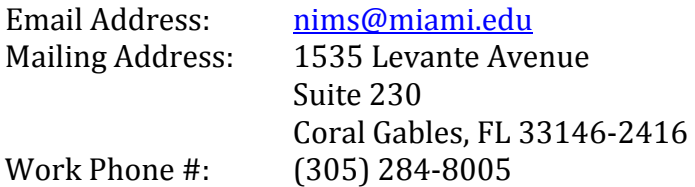

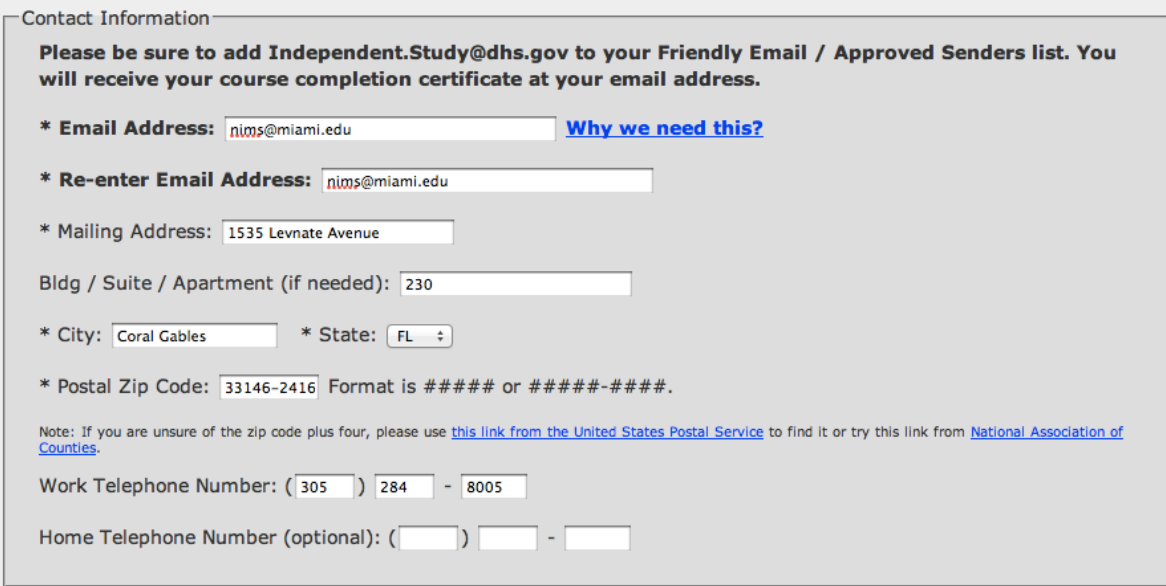

6. Select *Private Sector* in the *Business Information* section and then click *Send*.

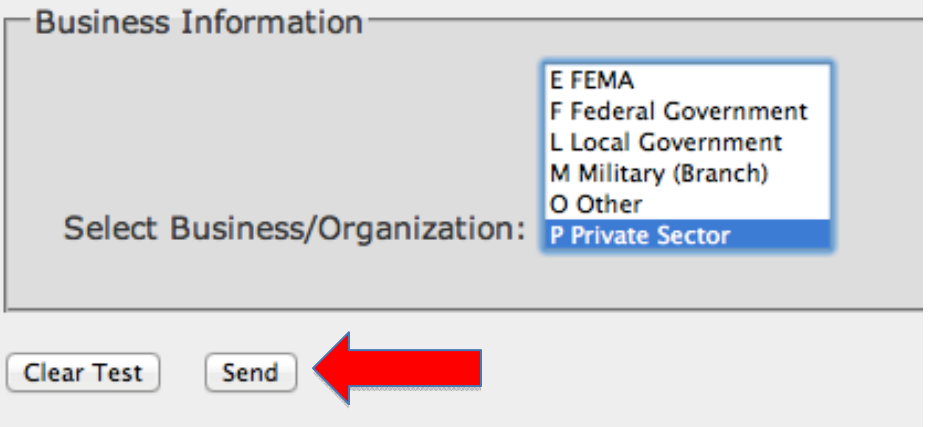

## **Next Steps**

- After you press send you will immediately be notified if you passed or failed.
- If you pass, the Office of Emergency Management will email you your certificate within five business days.
- If you fail, please review the material again and retake the test following the six steps above. You can retake the test as many times as it takes to pass.
- Contact the Office of Emergency Management if you experience any problems or have any questions.

University of Miami Office of Emergency Management Office: (305) 284‐8005 Email: mailto:nims@miami.edu